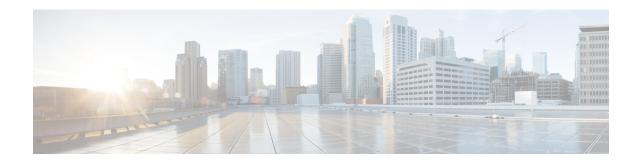

# **Managing Switch Stacks**

- Finding Feature Information, on page 1
- Prerequisites for Switch Stacks, on page 1
- Restrictions for Switch Stacks, on page 1
- Information About Switch Stacks, on page 2
- How to Configure a Switch Stack, on page 3
- Configuration Examples for Switch Stacks, on page 3
- Feature History and Information for Switch Stacks, on page 11

# **Finding Feature Information**

Your software release may not support all the features documented in this module. For the latest caveats and feature information, see Bug Search Tool and the release notes for your platform and software release. To find information about the features documented in this module, and to see a list of the releases in which each feature is supported, see the feature information table at the end of this module.

Use Cisco Feature Navigator to find information about platform support and Cisco software image support. To access Cisco Feature Navigator, go to <a href="http://www.cisco.com/go/cfn">http://www.cisco.com/go/cfn</a>. An account on Cisco.com is not required.

# **Prerequisites for Switch Stacks**

## **Restrictions for Switch Stacks**

The following are restrictions for your switch stack configuration:

- A switch stack can have up to eight stacking-capable switches connected through their StackWise ports.
- Only homogenous stacking is supported, that is, a stack of Cisco Catalyst 9200 Series Switches with only Cisco Catalyst 9200 Series Switches as stack members.
- You cannot have a switch stack containing a mix of different license levels.

## **Information About Switch Stacks**

### Switch Stack Overview

A switch stack can have up to eight stacking-capable switches connected through their StackWise ports. The stack members work together as a unified system. Layer 2 and Layer 3 protocols present the entire switch stack as a single entity to the network.

The active switch controls the operation of the switch stack, and is the single point of stack-wide management.

From the active switch, you configure:

- System-level (global) features that apply to all stack members
- Interface-level features for each stack member

The active switch contains the saved and running configuration files for the switch stack. The configuration files include the system-level settings for the switch stack and the interface-level settings for each stack member. Each stack member has a current copy of these files for back-up purposes.

### **Switch Stack Bridge ID and MAC Address**

A switch stack is identified in the network by its *bridge ID* and, if it is operating as a Layer 3 device, its router MAC address. The bridge ID and router MAC address are determined by the MAC address of the .

If the changes, the MAC address of the new determines the new bridge ID and router MAC address.

If the entire switch stack reloads, the switch stack uses the MAC address of the .

#### Persistent MAC Address on the Switch Stack

You can use the persistent MAC address feature to set a time delay before the stack MAC address changes. During this time period, if the previous active switch rejoins the stack, the stack continues to use its MAC address as the stack MAC address, even if the switch is now a stack member and not an active switch. If the previous active switch does not rejoin the stack during this period, the switch stack takes the MAC address of the new active switch as the stack MAC address. By default, the stack MAC address will be the MAC address of the first active switch, even if a new active switch takes over.

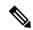

Note

You can also configure stack MAC persistency so that the stack MAC address never changes to the new MAC address, by using the **stack-mac persistent timer 0** command. This avoids Link Aggregation Control Protocol (LACP) and Port Aggregation Protocol (PAgP) flaps or inconsistencies.

## **Upgrading a Switch Running Incompatible Software**

The auto-upgrade and auto-advise features enable a switch with software packages that are incompatible with the switch stack to be upgraded to a compatible software version so that it can join the switch stack.

## **Switch Stack Management Connectivity**

You manage the switch stack and the stack member interfaces through the . You can use the CLI, SNMP, and supported network management applications such as CiscoWorks. You cannot manage stack members on an individual Device basis.

# **How to Configure a Switch Stack**

### **Monitoring the Device Stack**

Table 1: Commands for Displaying Stack Information

| Command                              | Description                                                                                                    |
|--------------------------------------|----------------------------------------------------------------------------------------------------|
| show module                          | Displays summary informaton about the stack.                                                                                                    |
| show switch detail                   | Displays detailed information about the stack.                                                                                                    |
| show switch neighbors                | Displays the stack neighbors.                                                                                                    |
| show switch stack-ports<br>[summary] | Displays port information for the stack. Use the <b>summary</b> keyword to display the stack cable length, the stack link status, and the loopback status.                                                                                                    |
| show redundancy                      | Displays the redundant system and the current processor information. The redundant system information includes the system uptime, standby failures, switchover reason, hardware, configured and operating redundancy mode. The current processor information displayed includes the active location, the software state, the uptime in the current state and so on. |
| show redundancy state                | Displays all the redundancy states of the active and standby devices.                                                                                                    |

# **Configuration Examples for Switch Stacks**

## **Switch Stack Configuration Scenarios**

Most of these switch stack configuration scenarios assume that at least two devices are connected through their StackWise ports.

**Table 2: Configuration Scenarios** 

| Scenario                                           |                                                                   | Result                               |
|----------------------------------------------------|-------------------------------------------------------------------|--------------------------------------|
| election specifically<br>determined by<br>existing | Connect two powered-on switch stacks through the StackWise ports. | Only one of the two becomes the new. |

| Scenario                                                                     |                                                                                                    | Result                                                                                                    |  |  |
|------------------------------------------------------------------------------|----------------------------------------------------------------------------------------------------|----------------------------------------------------------------------------------------------------|--|--|
| election specifically<br>determined by the<br>stack member priority<br>value | <ol> <li>Connect two switches through their StackWise ports.</li> <li>Use the switch stack-member-number priority new-priority-number command to set one stack member with a higher member priority value.</li> <li>Restart both stack members at the same time.</li> </ol>                                       | The stack member with the higher priority value is elected.                                                                            |  |  |
| election specifically<br>determined by the<br>configuration file             | Assuming that both stack members have the same priority value:  1. Make sure that one stack member has a default configuration and that the other stack member has a saved (nondefault) configuration file.  2. Restart both stack members at the same time.                                                      | The stack member with the saved configuration file is elected.                                                                         |  |  |
| election specifically<br>determined by the<br>MAC address                    | Assuming that both stack members have the same priority value, configuration file, and license level, restart both stack members at the same time.                                                                                                    | The stack member with the lower MAC address is elected.                                                                                |  |  |
| Stack member<br>number conflict                                              | Assuming that one stack member has a higher priority value than the other stack member:  1. Ensure that both stack members have the same stack member number. If necessary, use the switch current-stack-member-number renumber new-stack-member-number command.  2. Restart both stack members at the same time. | The stack member with the higher priority value retains its stack member number. The other stack member has a new stack member number. |  |  |
| Add a stack member                                                           | <ol> <li>Power off the new switch.</li> <li>Through their StackWise ports, connect the new switch to a powered-on switch stack.</li> <li>Power on the new switch.</li> </ol>                                                                                                    | The is retained. The new switch is added to the switch stack.                                                                          |  |  |
| failure                                                                      | Remove (or power off) the .                                                                                                    | The standby switch becomes the new active switch. All other stack members in the stack remain as stack members and do not reboot.      |  |  |

| Scenario |                                                                        | Result                                                                                                    |
|----------|------------------------------------------------------------------------|----------------------------------------------------------------------------------------------------|
|          | Through their StackWise ports, connect devices.  Power on all devices. | Two devices become . One has stack members. The other remains as a standalone device.  Use the Mode button and port LEDs on the device to identify which device are and which device belong to each . |

## **Enabling the Persistent MAC Address Feature: Example**

This example shows how to configure the persistent MAC address feature for a 7-minute time delay and to verify the configuration:

### show switch stack-ports summary Command Output: Example

Only Port 1 on stack member 2 is disabled.

| Device# show | w switch | stack-por | ts summary |      |        |      |           |          |
|--------------|----------|-----------|------------|------|--------|------|-----------|----------|
| Device#/     | Stack    | Neighbor  | Cable      | Link | Link   | Sync | #         | In       |
| Port#        | Port     |           | Length     | OK   | Active | OK   | Changes   | Loopback |
|              | Status   |           |            |      |        |      | To LinkOK |          |
|              |          |           |            |      |        |      |           |          |
| 1/1          | OK       | 3         | 50 cm      | Yes  | Yes    | Yes  | 1         | No       |
| 1/2          | Down     | None      | 3 m        | Yes  | No     | Yes  | 1         | No       |
| 2/1          | Down     | None      | 3 m        | Yes  | No     | Yes  | 1         | No       |
| 2/2          | OK       | 3         | 50 cm      | Yes  | Yes    | Yes  | 1         | No       |
| 3/1          | OK       | 2         | 50 cm      | Yes  | Yes    | Yes  | 1         | No       |
| 3/2          | OK       | 1         | 50 cm      | Yes  | Yes    | Yes  | 1         | No       |
|              |          |           |            |      |        |      |           |          |

Table 3: show switch stack-ports summary Command Output

| Field         | Description                              |
|---------------|------------------------------------------|
| Switch#/Port# | Member number and its stack port number. |

| Field               | Description                                                                                                    |  |  |  |  |  |
|---------------------|----------------------------------------------------------------------------------------------------|--|--|--|--|--|
| Stack Port Status   | Status of the stack port.                                                                                                    |  |  |  |  |  |
|                     | Absent—No cable is detected on the stack port.                                                                                                  |  |  |  |  |  |
|                     | • Down—A cable is detected, but either no connected neighbor is up, or the stack port is disabled.                                              |  |  |  |  |  |
|                     | OK—A cable is detected, and the connected neighbor is up.                                                                                       |  |  |  |  |  |
| Neighbor            | Switch number of the active member at the other end of the stack cable.                                                                         |  |  |  |  |  |
| Cable Length        | Valid lengths are 50 cm, 1 m, or 3 m.                                                                                                    |  |  |  |  |  |
|                     | If the switch cannot detect the cable length, the value is <i>no cable</i> . The cable might not be connected, or the link might be unreliable. |  |  |  |  |  |
| Link OK             | Whether the stack cable is connected and functional. There may or may not be a neighbor connected on the other end.                             |  |  |  |  |  |
|                     | The <i>link partner</i> is a stack port on a neighbor switch.                                                                                   |  |  |  |  |  |
|                     | <ul> <li>No—There is no stack cable connected to this port or the stack cable is not<br/>functional.</li> </ul>                                 |  |  |  |  |  |
|                     | Yes—There is a functional stack cable connected to this port.                                                                                   |  |  |  |  |  |
| Link Active         | Whether a neighbor is connected on the other end of the stack cable.                                                                            |  |  |  |  |  |
|                     | • No—No neighbor is detected on the other end. The port cannot send traffic over this link.                                                     |  |  |  |  |  |
|                     | • Yes—A neighbor is detected on the other end. The port can send traffic over this link.                                                        |  |  |  |  |  |
| Sync OK             | Whether the link partner sends valid protocol messages to the stack port.                                                                       |  |  |  |  |  |
|                     | • No—The link partner does not send valid protocol messages to the stack port.                                                                  |  |  |  |  |  |
|                     | Yes—The link partner sends valid protocol messages to the port.                                                                                 |  |  |  |  |  |
| # Changes to LinkOK | The relative stability of the link.                                                                                                    |  |  |  |  |  |
|                     | If a large number of changes occur in a short period of time, link flapping can occur.                                                          |  |  |  |  |  |
| In Loopback         | Whether a stack cable is attached to a stack port on the member.                                                                                |  |  |  |  |  |
|                     | No—At least one stack port on the member has an attached stack cable.                                                                           |  |  |  |  |  |
|                     | Yes—None of the stack ports on the member has an attached stack cable.                                                                          |  |  |  |  |  |

# **Software Loopback: Examples**

In a stack with three members, stack cables connect all the members:

#### Device# show switch stack-ports summary

| Device#<br>Sw#/Port# | Port<br>Status | Neighbor | Cable<br>Length | Link<br>OK | Link<br>Active | Sync<br>OK | #Changes<br>To LinkOK | In<br>Loopback |
|----------------------|----------------|----------|-----------------|------------|----------------|------------|-----------------------|----------------|
|                      |                |          |                 |            |                |            |                       |                |
| 1/1                  | OK             | 3        | 50 cm           | Yes        | Yes            | Yes        | 1                     | No             |
| 1/2                  | OK             | 2        | 3 m             | Yes        | Yes            | Yes        | 1                     | No             |
| 2/1                  | OK             | 1        | 3 m             | Yes        | Yes            | Yes        | 1                     | No             |
| 2/2                  | OK             | 3        | 50 cm           | Yes        | Yes            | Yes        | 1                     | No             |
| 3/1                  | OK             | 2        | 50 cm           | Yes        | Yes            | Yes        | 1                     | No             |
| 3/2                  | OK             | 1        | 50 cm           | Yes        | Yes            | Yes        | 1                     | No             |

#### If you disconnect the stack cable from Port 1 on Switch 1, these messages appear:

01:09:55: %STACKMGR-4-STACK\_LINK\_CHANGE: Stack Port 2 Switch 3 has changed to state DOWN 01:09:56: %STACKMGR-4-STACK LINK CHANGE: Stack Port 1 Switch 1 has changed to state DOWN

| Device# <b>s</b><br>Device# | how swit       | ch stack-p | orts summa      | ry         |                |            |                       |                |
|-----------------------------|----------------|------------|-----------------|------------|----------------|------------|-----------------------|----------------|
| Sw#/Port#                   | Port<br>Status | Neighbor   | Cable<br>Length | Link<br>OK | Link<br>Active | Sync<br>OK | #Changes<br>To LinkOK | In<br>Loopback |
|                             |                |            |                 |            |                |            |                       |                |
| 1/1                         | Absent         | None       | No cable        | No         | No             | No         | 1                     | No             |
| 1/2                         | OK             | 2          | 3 m             | Yes        | Yes            | Yes        | 1                     | No             |
| 2/1                         | OK             | 1          | 3 m             | Yes        | Yes            | Yes        | 1                     | No             |
| 2/2                         | OK             | 3          | 50 cm           | Yes        | Yes            | Yes        | 1                     | No             |
| 3/1                         | OK             | 2          | 50 cm           | Yes        | Yes            | Yes        | 1                     | No             |
| 3/2                         | Down           | None       | 50 cm           | No         | No             | No         | 1                     | No             |

If you disconnect the stack cable from Port 2 on Switch 1, the stack splits.

Switch 2 and Switch 3 are now in a two-member stack connected through stack cables:

| Device#<br>Sw#/Port# | Port<br>Status | Neighbor | Cable<br>Length | Link<br>OK | Link<br>Active | Sync<br>OK | #Changes<br>To LinkOK | In<br>Loopback |
|----------------------|----------------|----------|-----------------|------------|----------------|------------|-----------------------|----------------|
|                      |                |          |                 |            |                |            |                       |                |
| 2/1                  | Down           | None     | 3 m             | No         | No             | No         | 1                     | No             |
| 2/2                  | OK             | 3        | 50 cm           | Yes        | Yes            | Yes        | 1                     | No             |
| 3/1                  | OK             | 2        | 50 cm           | Yes        | Yes            | Yes        | 1                     | No             |
| 3/2                  | Down           | None     | 50 cm           | No         | No             | No         | 1                     | No             |
|                      |                |          |                 |            |                |            |                       |                |

#### Switch 1 is a standalone switch:

## Device# show switch stack-ports summary Device#

| Sw#/Port# | Port<br>Status | Neighbor | Cable<br>Length |    |    | -  | #Changes<br>To LinkOK |     |
|-----------|----------------|----------|-----------------|----|----|----|-----------------------|-----|
|           |                |          |                 |    |    |    |                       |     |
| 1/1       | Absent         | None     | No cable        | No | No | No | 1                     | Yes |
| 1/2       | Absent         | None     | No cable        | No | No | No | 1                     | Yes |

### **Software Loopback with Connected Stack Cables: Examples**

• On Port 1 on Switch 1, the port status is *Down*, and a cable is connected.

On Port 2 on Switch 1, the port status is *Absent*, and no cable is connected.

#### Device# show switch stack-ports summary

| Device#<br>Sw#/Port# | Port<br>Status | Neighbor | Cable<br>Length |    |    | -  | #Changes<br>To LinkOK | In<br>Loopback |
|----------------------|----------------|----------|-----------------|----|----|----|-----------------------|----------------|
|                      |                |          |                 |    |    |    |                       |                |
| 1/1                  | Down           | None     | 50 Cm           | No | No | No | 1                     | No             |
| 1/2                  | Absent         | None     | No cable        | No | No | No | 1                     | No             |

- In a physical loopback, a cable connects both stack ports on a switch. You can use this configuration to test
  - Cables on a switch that is running properly
  - Stack ports with a cable that works properly

#### Device# show switch stack-ports summary

| Device#<br>Sw#/Port# | Port<br>Status | Neighbor | Cable<br>Length |     |     | -   | #Changes<br>To LinkOK | In<br>Loopback |
|----------------------|----------------|----------|-----------------|-----|-----|-----|-----------------------|----------------|
|                      |                |          |                 |     |     |     |                       |                |
| 2/1                  | OK             | 2        | 50 cm           | Yes | Yes | Yes | 1                     | No             |
| 2/2                  | OK             | 2        | 50 cm           | Yes | Yes | Yes | 1                     | No             |

The port status shows that

- Switch 2 is a standalone switch.
- The ports can send and receive traffic.

### Software Loopback with no Connected Stack Cable: Example

## Device# show switch stack-ports summary Device#

| Sw#/Port# | Port<br>Status | Neighbor | Cable<br>Length |    |    | -  | #Changes<br>To LinkOK |     |
|-----------|----------------|----------|-----------------|----|----|----|-----------------------|-----|
|           |                |          |                 |    |    |    |                       |     |
| 1/1       | Absent         | None     | No cable        | No | No | No | 1                     | Yes |
| 1/2       | Absent         | None     | No cable        | No | No | No | 1                     | Yes |

### Finding a Disconnected Stack Cable: Example

Stack cables connect all stack members. Port 2 on Switch 1 connects to Port 1 on Switch 2.

This is the port status for the members:

#### Device# show switch stack-ports summary

| Device#<br>Sw#/Port# | Port<br>Status | Neighbor | Cable<br>Length | Link<br>OK | Link<br>Active | Sync<br>OK | #Changes<br>To LinkOK | In<br>Loopback |
|----------------------|----------------|----------|-----------------|------------|----------------|------------|-----------------------|----------------|
|                      |                |          |                 |            |                |            |                       |                |
| 1/1                  | OK             | 2        | 50 cm           | Yes        | Yes            | Yes        | 0                     | No             |
| 1/2                  | OK             | 2        | 50 cm           | Yes        | Yes            | Yes        | 0                     | No             |
| 2/1                  | OK             | 1        | 50 cm           | Yes        | Yes            | Yes        | 0                     | No             |
| 2/2                  | OK             | 1        | 50 cm           | Yes        | Yes            | Yes        | 0                     | No             |

No

#### If you disconnect the cable from Port 2 on Switch 1, these messages appear:

%STACKMGR-4-STACK LINK CHANGE: Stack Port 1 Switch 2 has changed to state DOWN %STACKMGR-4-STACK LINK CHANGE: Stack Port 2 Switch 1 has changed to state DOWN

#### This is now the port status:

#### Device# show switch stack-ports summary Device# Sw#/Port# Port Neighbor Cable Link Link Sync #Changes Status Length OK Active OK To LinkOK Loopback Yes Yes Yes 1 No No No 2 No No No 2 Yes Yes Yes 1 1/1 OK 2 50 cm Yes 1/2 Absent None No cable No Nο 2/1 Down None 50 cm No No 2/2 OK 1 50 cm Yes Yes No

Only one end of the cable connects to a stack port, Port 1 on Switch 2.

- The Stack Port Status value for Port 2 on Switch 1 is Absent, and the value for Port 1 on Switch 2 is Down.
- The Cable Length value is No cable.

#### Diagnosing the problem:

- Verify the cable connection for Port 2 on Switch 1.
- Port 2 on Switch 1 has a port or cable problem if
  - The In Loopback value is Yes.

or

• The Link OK, Link Active, or Sync OK value is No.

### Fixing a Bad Connection Between Stack Ports: Example

Stack cables connect all members. Port 2 on Switch 1 connects to Port 1 on Switch 2.

#### This is the port status:

### Device# show switch stack-ports summary

| Sw#/Port# | Port<br>Status | Neighbor | Cable<br>Length | Link<br>OK | Link<br>Active | Sync<br>OK | #Changes<br>To LinkOK | In<br>Loopback |
|-----------|----------------|----------|-----------------|------------|----------------|------------|-----------------------|----------------|
|           |                |          |                 |            |                |            |                       |                |
| 1/1       | OK             | 2        | 50 cm           | Yes        | Yes            | Yes        | 1                     | No             |
| 1/2       | Down           | None     | 50 cm           | No         | No             | No         | 2                     | No             |
| 2/1       | Down           | None     | 50 cm           | No         | No             | No         | 2                     | No             |
| 2/2       | OK             | 1        | 50 cm           | Yes        | Yes            | Yes        | 1                     | No             |
|           |                |          |                 |            |                |            |                       |                |

#### Diagnosing the problem:

• The Stack Port Status value is *Down*.

- Link OK, Link Active, and Sync OK values are No.
- The Cable Length value is 50 cm. The switch detects and correctly identifies the cable.

The connection between Port 2 on Switch 1 and Port 1 on Switch 2 is unreliable on at least one of the connector pins.

### **Additional References for Switch Stacks**

#### **Related Documents**

| Related Topic                           | Document Title                                                                                                    |
|-----------------------------------------|----------------------------------------------------------------------------------------------------|
| Cabling and powering on a switch stack. | Cisco Catalyst 9200 Series Switches Hardware Installation Guide https://www.cisco.com/c/en/us/td/docs/switches/lan/catalyst9300/ hardware/install/b_c9300_hig.html |
| SGACL High Availability                 | "Cisco TrustSec SGACL High Availability" module of the Cisco<br>TrustSec Switch Configuration Guide                                                                |

#### **Error Message Decoder**

| Description                                                                                                 | Link                                                         |
|----------------------------------------------------------------------------------------------------|--------------------------------------------------------------|
| To help you research and resolve system error messages in this release, use the Error Message Decoder tool. | https://www.cisco.com/cgi-bin/Support/Errordecoder/index.cgi |

#### Standards and RFCs

| Standard/RFC | Title |
|--------------|-------|
| None         | _     |

#### **MIBs**

| MIB                                      | MIBs Link                                                                                                    |
|------------------------------------------|----------------------------------------------------------------------------------------------------|
| All the supported MIBs for this release. | To locate and download MIBs for selected platforms, Cisco IOS releases, and , use Cisco MIB Locator found at the following URL: |
|                                          | http://www.cisco.com/go/mibs                                                                                                    |

#### **Technical Assistance**

| Description                                                                                                    | Link                         |
|----------------------------------------------------------------------------------------------------|------------------------------|
| The Cisco Support website provides extensive online resources, including documentation and tools for troubleshooting and resolving technical issues with Cisco products and technologies.                                                                   | http://www.cisco.com/support |
| To receive security and technical information about your products, you can subscribe to various services, such as the Product Alert Tool (accessed from Field Notices), the Cisco Technical Services Newsletter, and Really Simple Syndication (RSS) Feeds. |                              |
| Access to most tools on the Cisco Support website requires a Cisco.com user ID and password.                                                                                                    |                              |

# **Feature History and Information for Switch Stacks**

The following table provides release information about the feature or features described in this module. This table lists only the software release that introduced support for a given feature in a given software release train. Unless noted otherwise, subsequent releases of that software release train also support that feature.

Use the Cisco Feature Navigator to find information about platform support and Cisco software image support. To access Cisco Feature Navigator, go to <a href="https://www.cisco.com/go/cfn">www.cisco.com/go/cfn</a>. An account on Cisco.com is not required

Table 4: Feature Information for Switch Stacks

| Feature Name | Release                  | Feature Information                                                                                                    |
|--------------|--------------------------|----------------------------------------------------------------------------------------------------|
| Switch Stack | Cisco IOS XE Fuji 16.9.1 | A switch stack can have up to eight stacking-capable switches connected through their StackWise ports. The stack members work together as a unified system. Layer 2 and Layer 3 protocols present the entire switch stack as a single entity to the network. |

Feature History and Information for Switch Stacks